## TRIBUNALE ORDINARIO DI FERRARA CONSIGLIO DELL'ORDINE DEGLI AVVOCATI DI FERRARA

### VADEMECUM PER IL PCT SEZIONE 5

# REGOLE SPECIFICHE PER I DECRETI INGIUNTIVI TELEMATICI

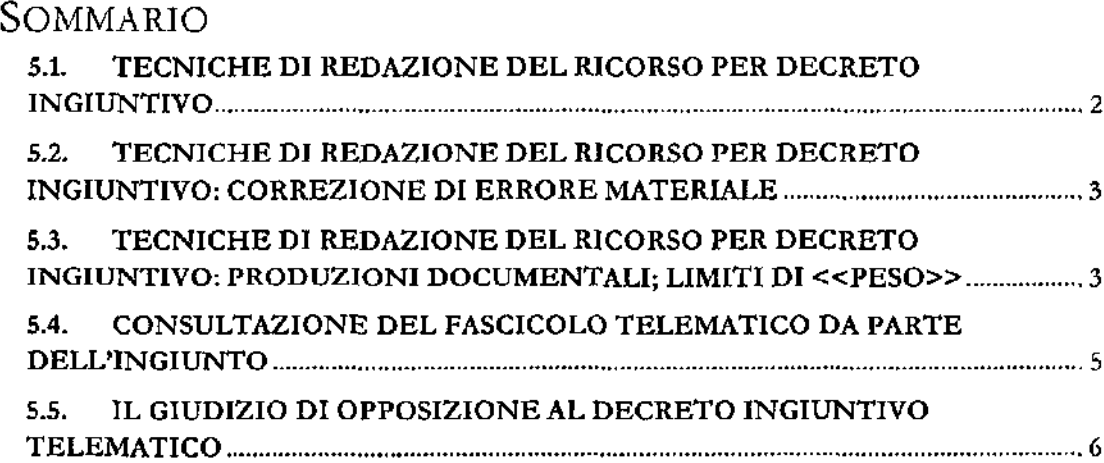

 $\curvearrowleft$ 

----

#### **5.1. TECNICHE DI REDAZIONE DEL RICORSO PER DECRETO INGIUNTIVO**

E opportuno che il ricorso monitorio telematico venga predisposto con la finalità di facilitare la pronta individuazione dei suoi elementi fondamentali.

In tale ottica, è opportuno che siano riportati in **maniera chiara e distinguibile** rispetto al corpo dell'atto, utilizzando anche il carattere in stampatello e grassetto:

- il nominativo del ricorrente, del debitore principale, degli altri coobbligati e degli eventuali fideiussori (con indicazione dell'importo massimo dagli stessi garantito), con i relativi codici fiscali
- la somma ingiunta, così come l'indicazione dell'importo massimo garantito dai fideiussori, se diverso, nonché natura e decorrenza degli accessori richiesti;
- la richiesta di provvisoria esecuzione. Essa, oltre ad essere inserita nel **corpo dell'atto, sarà evidenziata** nell'intestazione **dell'atto, unitamente all'indicazione del numero di copie da rilasciare ad uso iscrizione ipotecaria.**

Inoltre, è opportuno che in calce al ricorso venga riportato un chiaro e puntuale elenco dei documenti prodotti, con numerazione progressiva.

#### 5.2. **TECNICHE DI REDAZIONE DEL RICORSO PER DECRÉTO INGIUNTIVO: CORREZIONE DI ERRORE MATERIALE**

Qualora si renda necessario il deposito di un'istanza di correzione di un errore materiale contenuto nel decreto ingiuntivo emesso, l'Avvocato dovrà entrare nel fascicolo telematico e procedere con *"istanza correzione errore materiale".*

La cancelleria prowederà ad aprire un sub-procedimento.

Dovrà quindi predisporre l'istanza, come atto principale, inserirla in formato pdf, e firmare digitalmente l'atto.

#### **5.3. TECNICHE DI REDAZIONE DEL RICORSO PER DECRETO INGIUNTIVO: PRODUZIONI DOCUMENTALI; LIMITI DI «PESO»**

L'aft.14 delle specifiche tecniche del 18 luglio 2011 del Direttore Generale dei Sistemi Informativi ed Automatizzati del Ministero della giustizia impone un limite di dimensione della busta telematica di 30 Mb.

Qualora le dimensioni della busta siano al di sopra del limite indicato, può provvedersi al **deposito dell'atto contenente l'elenco di tutti i documenti ivi richiamati e al deposito dei soli documenti che rispettino** il lìmite **di dimensione,** richiedendo, nello stesso atto, con autonoma evidenza, l'autorizzazione del giudice ad integrare la documentazione con le allegazioni non immediatamente inseribili nella busta telematica da indicarsi nell'atto stesso.

Si raccomanda di effettuare la scansione dei documenti a 150 dpi.

Le produzioni telematiche <u>non è necessario che siano firmate</u><sup>1</sup>.

Tutti **i documenti** allegati **devono essere numerati e denominati** *con un nome "significativo", cioè indicativo del contenuto del documento ed immediatamente comprensibile,*

*Si ricorda di premettere lo O ai primi 9 allegati (es 01, 02, 03 etc.) e nel caso in cui si producano più di 100 allegati si ricorda di premettere il doppio zero davanti alla prima decina e lo zero per le successive decine* **O** *(es. 001, 002, 010, 020 etc.)*

Si ricorda che nella consolle del magistrato non è visibile la "descrizione file" che l'avvocato può inserire nel redattore atti ma è visibile solo il "Nome" del file che viene allegato: quindi tale nome file deve essere significativo per permettere di distinguere i vari documenti.

In calce all'atto depositato va riportato l'elenco dei documenti allegati.

Il primo file degli allegati è costituito dall'elenco dei documenti prodotti.

- *e) .txt;*
- *d) -jpg;*
- *e) -gì/;*
- *D -tiff;*
- *g) .xml.*

<sup>1</sup> In base all'art.13 del provvedimento Dgsia 16 aprile 2014 contenente ie specifiche tecniche i documenti informatici allegati devono rispettare il seguente formato:

<sup>1.</sup> documenti informatici allegati sono privi di elementi attivi, tra cui macro e campi variabili, e sono consentiti nei seguenti formati:

*a) .pdf;*

*b) .rtf;*

*h) .eml, purché contenenti file nei formati di cui alle lettere precedenti,*

*i) .msg, purché contenenti file nei formati di cui alle lettere da a ad h."*

<sup>2.</sup> E consentito l'utilizzo dei seguenti formati compressi purché contenenti file nei formati previsti al comma precedente:

a. .zip

b. .rar

e. .arj.

<sup>3.</sup> Gli allegati possono essere sottoscritti con firma digitale o firma elettronica qualificata; nel caso di formati compressi la firma digitale, se presente, deve essere applicata dopo la compressione.

Sia per migliore consultazione sia perché occorre rispettare le modalità di produzione documentale del codice di rito è opportuno che ogni documento venga memorizzato in un *file* separato ed il relativo nome del *file, denominato con un nome "significativo", cioè indicativo del contenuto del documento ed immediatamente comprensibile,* contenga lo stesso numero menzionato nell'elenco documentale, SENZA PROCEDERE A SCANSIONE DI TUTTI I DOCUMENTI IN UN UNICO *FILE.*

Ğ

Nel caso di documenti omogenei, gli stessi dovranno essere raggruppati in un unico file. In tale caso, ferme restando le disposizioni del epe, occorrerà inserire un sub elenco di tali documenti.

Per i documenti che contengono testi e scritture con caratteri molto pìccoli (vedi ad es. Condizioni Generali nei Contratti), è consigliabile procedere con l'ingrandimento delle sole clausole di maggiore interesse, da depositare in un file separato per una migliore leggibilità da parte di tutti gli utenti.

#### 5.4. CONSULTAZIONE DEL FASCICOLO TELEMATICO DA PARTE DELL'INGIUNTO

II fascicolo telematico relativo al procedimento monitorio può essere consultato dal difensore del ricorrente, dal Giudice designato e dal relativo Cancelliere.

L'accesso al fascicolo telematico è consentito altresì al difensore incaricato dalla parte ingiunta, il quale dovrà recarsi personalmente in cancelleria con la copia dell'ingiunzione notificata e la procura del cliente.

La consultazione è gratuita, anche per i debitori ingiunti; l'eventuale richiesta di copie alla cancelleria, in formato cartaceo oppure digitale, sconta il pagamento dei relativi diritti. Anche in materia di procedimento per decreto ingiuntivo, vale quanto riportato al punto 1 sez.4 del presente *vadewecum^* relativamente alla possibilità di estrazione copia e attestazione di conformità, ad opera della parte, di atti presenti nel fascicolo telematico.

#### 5.5. **IL GIUDIZIO DI OPPOSIZIONE AL DECRETO INGIUNTIVO TELEMATICO**

Al momento attuale, il giudizio di opposizione a decreto ingiuntivo, al pari degli altri giudizi ordinari, non può essere proposto in via telematica, ma segue ancora il consueto metodo cartaceo.

 $\curvearrowright$ 

Il fascicolo telematico del procedimento monitorio non risulta allo stato accessibile per il giudice designato alla trattazione del giudizio di opposizione, né per i difensori costituiti in tale procedimento, a meno che gli stessi non siano anche parte del procedimento monitorio.